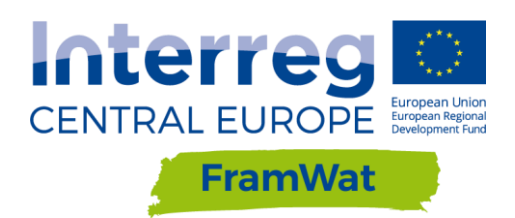

# TRAINING COURSE FOR THE GIS TOOL

**Exercise 2: Implementation of Valorization Map (VM) for flood and draught mitigation**

**Version 1 16 05 2018**

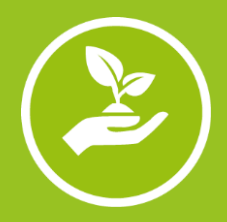

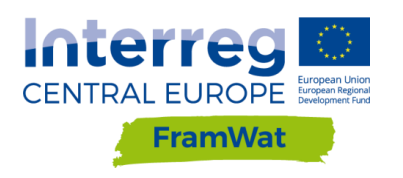

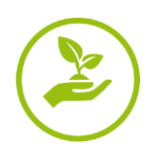

## **1.INTRODUCTION**

You are already familiar with the GIS Tools. This instruction will have less details compared to the previous one. If something is unclear please refer to instruction from Exercise 1 or ask the teacher.

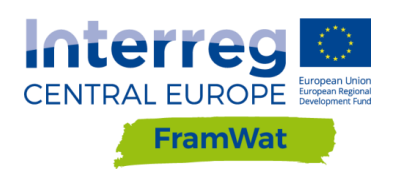

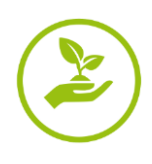

#### **SPACIAL PLANNING UNITS**

**Going back to the webpage** [http://levis-framwat.sggw.pl](http://levis-framwat.sggw.pl/)

First we have to choose Spacial Planning Units (SPU). I**n the "Spacial Planning Units" section again please select SPU "water bodies".**

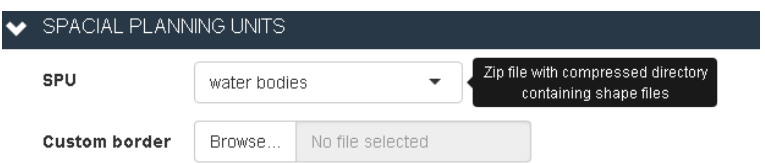

**Then click "***Browse***" and choose the SPU file; in our case it will be file** *SPU\_WgSubCatch.zip* **from your folder.** Now we can calculate indicators.

### **2.Indicators from the flood group**

### **GOALS AND INDICATORS**

In the printscreen below you can see "Goal and Indicators" section. It consists of several information. First of all you have to choose goal. We have four main goals: general, flood, drought and water quality. General goals consist of all other three categories. **In our case we choose "flood" goal.**

Below you have indicator name with short description underneath. On the right you have required input data names (separated by comas), indicator status (which changes with uploading data) and a description of the indicator.

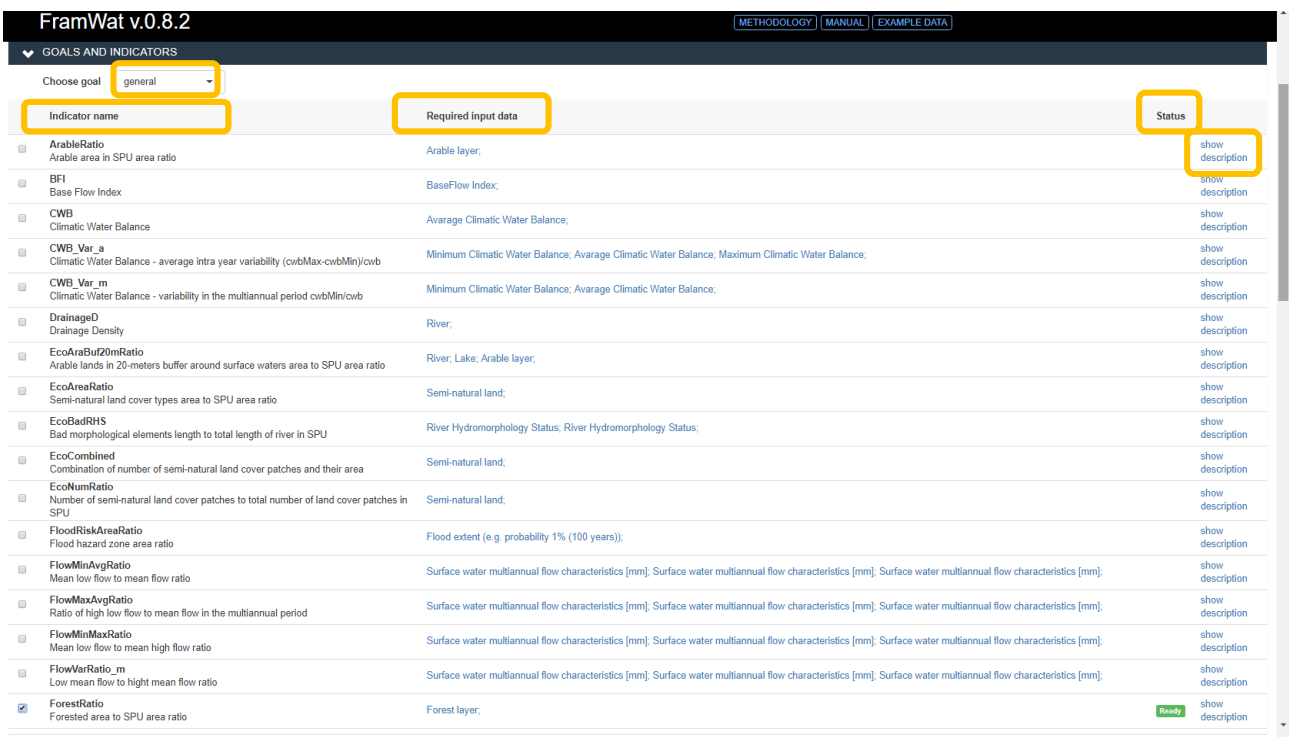

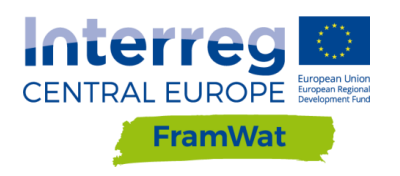

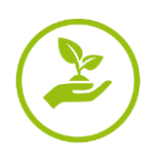

Now please choose 5 out of 13 available drought indicators that work. Please create a file in your folder where you will write down the names of the chosen indicators and paste in the output map later on. Please copy into an excel file the table available under "Indicator values", please don't download the csv output file but carry out a copy and paste. This data will be useful for assessing the tool.

Available indicators:

- ArableRatio
- DrainageD
- FloodRiskAreaRatio
- FlowMaxAvgRatio
- FlowMinMaxRatio
- ForestRatio
- LakeCatchRatio
- LakeRatio
- NonForestedRatio
- OrchVegRatio
- twi
- UrbanRatio
- WetladRatio

Run the tool according to the previous instruction.

### **3.Indicators from the drought group**

#### **GOALS AND INDICATORS**

Now please choose 5 out of 11 available drought indicators that work. Please create a file in your folder where you will write down the names of the chosen indicators and paste in the output map later on.

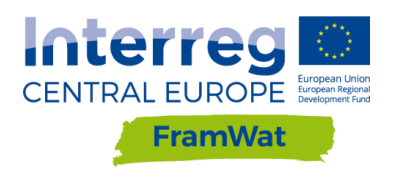

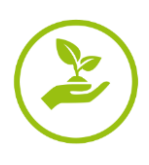

Please copy into an excel file the table available under "Indicator values", please don't download the csv output file but carry out a copy and paste. This data will be useful for assessing the tool.

- ArableRatio
- cwb
- cwb\_Var\_a
- cwb\_Var\_m
- DrainageD
- FlowMinAvgRatio
- FlowMinMaxRatio
- FlowVarRatio\_m
- ForestRatio
- $\bullet$  grr
- LakeRatio
- OrchVegRatio
- twi
- UrbanRatio
- WaterYieldAvgFlow
- WaterYieldMinFlow
- WetladRatio

Run the tool according to the previous instruction.